**Specyfikacje odbiornika Liczba kanałów: 16 kanałów Zakres częstotliwości: 2400-2483,5 MHz Zakres zasilania: 4,5-8,4V Protokół sygnału: D16 Format wyjściowy: PWM, SBUS Telemetria: S.port, wyjście RSSI, VBAT (wykrywanie napięcia do 18 V) Odległość kontrolna: ponad 1 km Ochrona Failsafe: CUSTOM (dostosowana do wszystkich kanałów), HOLD (wstrzymanie awaryjne), BEZ PULSÓW (brak impulsu)**

**Długość anteny: około 15c Rozmiar: 40 \* 26 \* 16 mm Waga: 10 gramów**

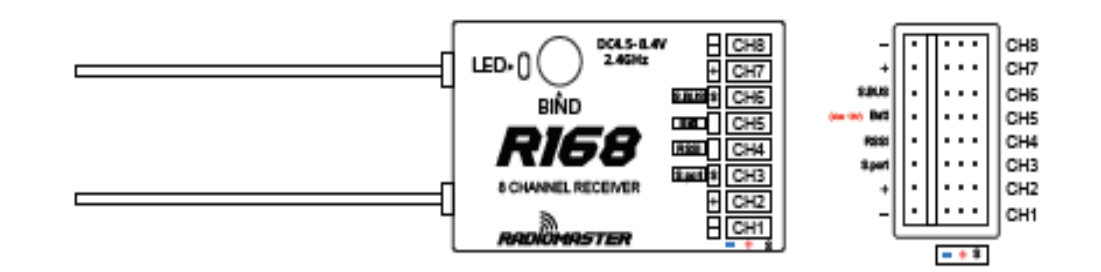

**Metody wiązania** 

**1. Na odbiorniku naciśnij przycisk BIND.** 

**W tym samym czasie zapalą się czerwone i zielone światła LED, odbiornik jest teraz gotowy do połączenia.** 

**2. Wieloprotokołowy RF opcji wyboru protokołu D16, naciska [BIND], czerwone światło odbiornik zacznie migać, wskazując udane powiązanie.** 

**3. Wyjdź z trybu [BIND] w radiotelefonie, a następnie wyłącz i ponownie włącz odbiornik. W tej chwili zielone światło odbiornik LED jest, co oznacza, że procesy wiązania się powiódł.**

**Pilot zdalnego sterowania otwiera menu trybu po powiązaniu.** 

**SBUS zawsze wyprowadza kanały 1-16** 

**Ch1-8 Telem ON: Interfejs PWM odbiornika wyprowadza 1-8 sygnały kanału, a telemetria jest włączona** 

**Ch1-8 Telem OFF: Interfejs PWM odbiornika wyprowadza sygnały z kanałów 1-8, a telemetria jest wyłączona** 

**Ch9-16 Telem ON: Interfejs PWM odbiornika wyprowadza kanały 9-16 sygnały, a telemetria jest włączona** 

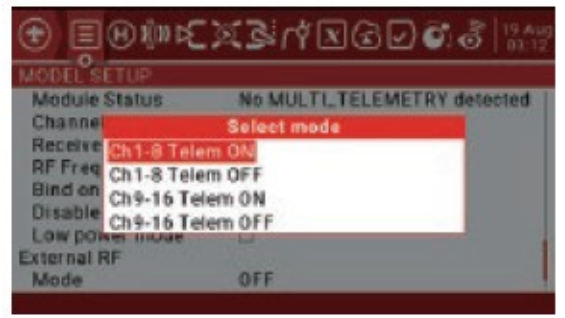

**Ch1-16 Telem OFF: Interfejs PWM odbiornika wyprowadza 9-16 sygnały kanału i telemetria wyłączone**

## **Tryb Failsafe**

**Odbiornik obsługuje różnorodne zabezpieczenia w razie awarii metod, możesz wybrać odpowiednie ustawienia w trybie zdalnego sterowania Failsafe, aby dostosować plik niezawodna ochrona**

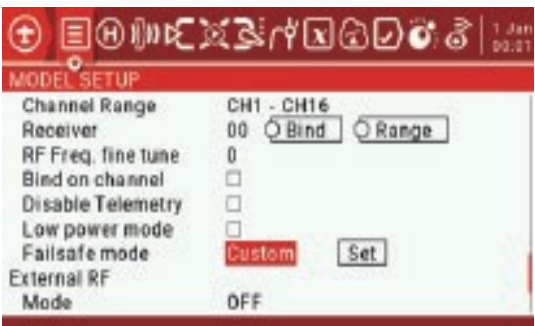

**Tryb Failsafe Opis opcji ustawienia Failsafe** 

**1. Nie ustawiono: Jeśli ochrona przed niekontrolowaną pracą nie jest ustawiona, pilot zdalnego sterowania wyświetli się odpowiedni monit przypominający o ustawieniu ochrona przed ucieczką.** 

**2. Hold: Failsafe hold, wyjście kanału na koniec chwilę przed utratą sygnału. 3. Brak impulsów: brak impulsu, gdy odbiornik jest poza zasięgiem sygnału,** 

**sygnał wyjściowy wszystkich kanałów zostanie wyłączony** 

**4. Odbiornik: Na słuchawce naciśnij krócej przycisk BIND powyżej 1 sekundy, zielona dioda LED odbiornika mignie dwukrotnie, to zapisze aktualne wartości kanałów i pozycje drążków zdalne sterowanie jako wartości bezpieczne dla odbiornika.** 

**5. Niestandardowe: Wybierz [Ustaw], aby przejść do następującego interfejsu, możesz zdefiniuj wartość każdego kanału w tym interfejsie, wybierz najniższą Kanały => opcja Failsafe, możesz wysłać aktualne ustawienia do odbiornik jako wartości bezpieczeństwa odbiornika.**

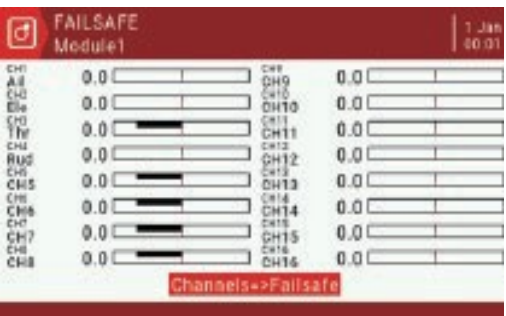

**Telemetria baterii** 

**1. R168 ma wbudowaną telemetrię napięcia dla głównego akumulatora samolotu lub dowolnego akumulatora do 18V. Podłącz elektrodę dodatnią akumulatora do interfejsu BATT, aby czujnik telemetryczny mógł odczytać napięcie. Należy zwrócić uwagę, że obwód masowy musi być w tym samym obwodzie co odczytywany akumulator.** 

**2. Proszę postępować zgodnie z poniższym schematem. NIE podłączaj czujnika BATT do akumulatora o napięciu większym niż 18 V lub odbiornik zostanie uszkodzony.**

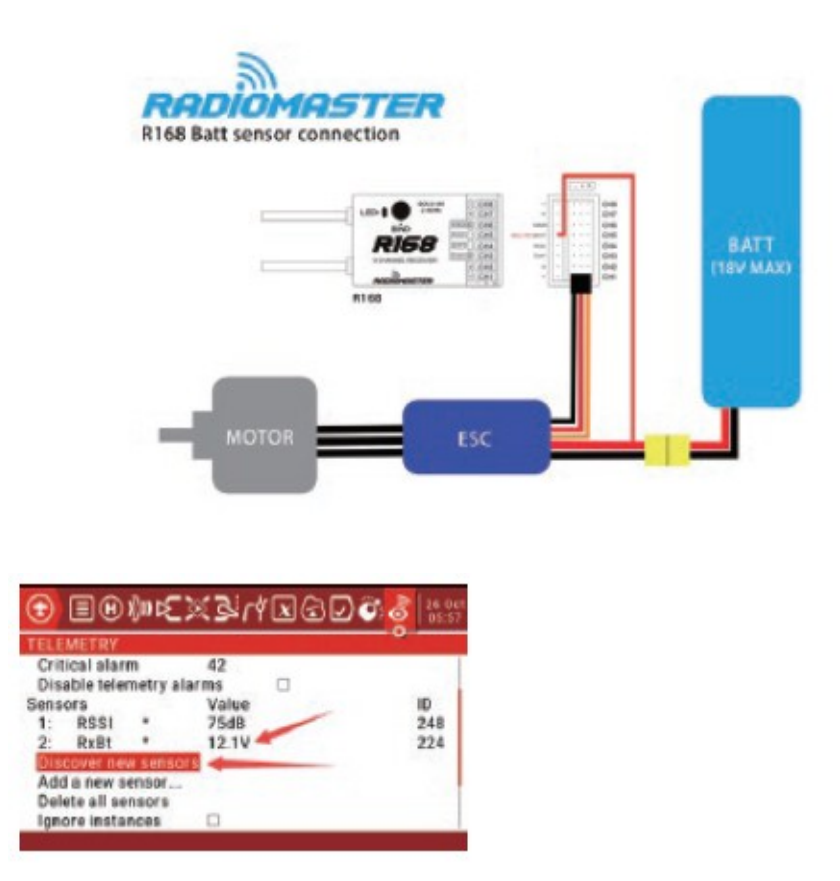

**Aby włączyć funkcję telemetrii w radiu, użyj nawigacji do strony telemetrii i**  wybierz "Discover New Czujniki ", aby wyszukać czujniki aktualnie **zainstalowane w odbiorniku.**

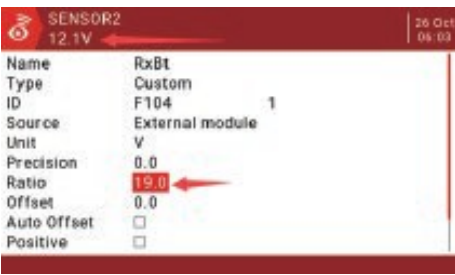

**Upewnij się, że skalibrowałeś napięcie czujnika. Wybierz RxBt i postępuj zgodnie z menu podręcznym. Dostosuj współczynnik tak długo, aż wyświetlane napięcie będzie zgodne z rzeczywistym odczytywane przez odbiornik napięcie akumulatora.**

**Gdy radio jest związane z odbiornikiem Wróć do RF Freq. opcja dostrojenia 1. Obniżaj wartość, aż radio straci połączenie z odbiornikiem. Zapisz wartość (TUNE\_MIN). 2. Zwiększ wartość, aby przywrócić połączenie, a następnie zwiększaj ją, aż radio ponownie straci połączenie z odbiornikiem. Zapisz wartość (TUNE \_MAX) 3. obliczyć medianę między dwiema wartościami (TUNE \_MIN + TUNE \_MAX) / 2 = TUNE\_ MEDIAN 4. Ustaw precyzyjne dostrojenie RF na wartość mediany.**

**Przykład Utrata połączenia przy -73, a mediana +35 to -19.** 

**Znana wartość dostrajania precyzyjnego może być używana we wszystkich modelach korzystających z tego samego protokołu.**

**Ogólne zasady są takie, że jeśli RF Freq. W menu protokołu pojawi się opcja dostrojenia, wymagane jest dostrojenie częstotliwości i należy je wykonać.**

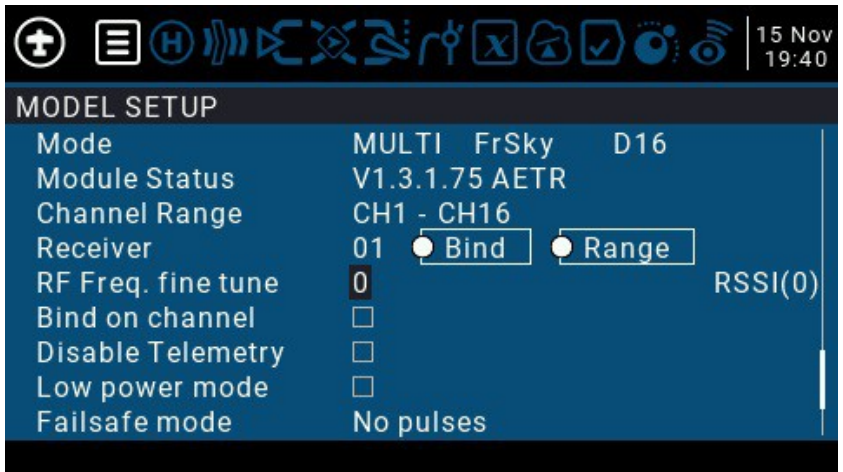

**Strojenie częstotliwości jest zawsze zalecane, ale szczególnie, gdy:** 

**Trudno jest połączyć się z odbiornikiem lub połączenie jest słabe lub przerywane Zakres regulacji jest bardzo krótki** 

**Dane telemetryczne nie są odbierane lub (tylko dla odbiorników obsługujących telemetrię)**

**Wykonanie procedury strojenia częstotliwości zapewnia, że radio i odbiornik będą miały możliwie najsilniejsze połączenie.**

**Jeśli zmienisz wartość strojenia częstotliwości, najlepiej ponownie powiązać odbiornik(i).**

**Procedura strojenia częstotliwości**

**Procedura może być wykonywana w trybie szeregowym lub PPM. Łatwiej jest w trybie seryjnym, ponieważ efekt można zaobserwować w czasie rzeczywistym. Aby uzyskać najlepsze wyniki, procedurę dostrajania należy przeprowadzić przy użyciu oryginalnego odbiornika FrSky, Futaba, Corona, Hitec lub HoTT.**

## **Przygotowanie**

**Jeśli odbiornik nie łączy się, a RF Freq. opcja dostrajania jest dostępna dla protokołu, zmień RF Freq. dostosuj wartość do -40 lub 40 i spróbuj ponownie powiązać. Jeśli wiązanie nadal** 

**nie powiedzie się, kontynuuj próbowanie wyższych i niższych wartości w krokach plus lub minus 40, aż wiązanie się powiedzie.**

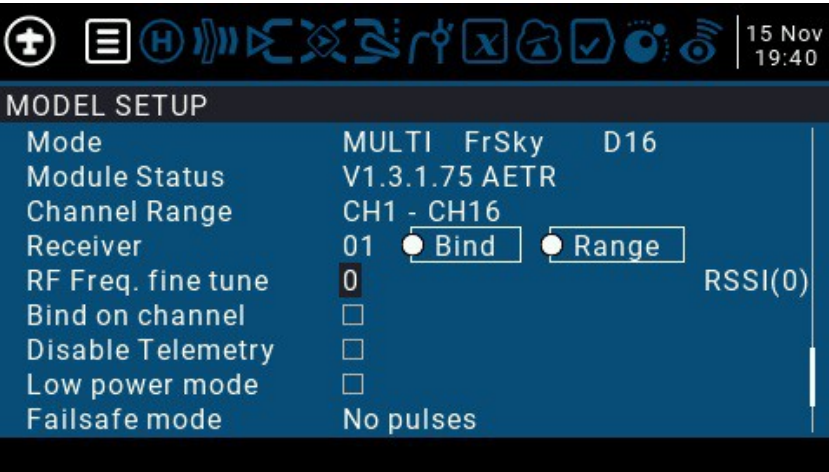

**Upewnij się, że wypróbowałeś całą gamę RF Freq. dostrój wartości, od -127 do +127. Więcej szczegółowych instrukcji dotyczących kończenia procesu wiązania można znaleźć na stronie dokumentacji powiązań. Po związaniu odbiornika można przystąpić do precyzyjnego strojenia.**

**Dostrajanie trybu szeregowego**

**Jeśli masz skonfigurowaną telemetrię i radio obsługujące głos, możesz włączyć alarm głosowy w przypadku utraty telemetrii, aby otrzymywać natychmiastowe ostrzeżenie w przypadku utraty połączenia z odbiornikiem.**

**Dzięki temu radio jest związane z odbiornikiem: Wróć do RF Freq. opcja dostrojenia Obniżaj wartość, aż radio straci połączenie z odbiornikiem. Zapisz wartość (TUNE\_MIN). Podnieś wartość, aby połączenie zostało przywrócone, a następnie zwiększaj ją, aż radio ponownie utraci połączenie z odbiornikiem. Zapisz wartość (TUNE\_MAX). Oblicz medianę między dwiema wartościami (TUNE\_MIN + TUNE\_MAX) / 2 = TUNE\_MEDIAN Ustaw częstotliwość RF dostroić do wartości mediany**

**Przykład Utrata połączenia przy -73 i +35; mediana to -19: Znana wartość dostrajania precyzyjnego może być używana we wszystkich modelach korzystających z tego samego protokołu**.

Jeśli kompilujesz własną kompilację oprogramowania układowego, możesz ustawić wartość Fine Tuning w oprogramowaniu sprzętowym, eliminując potrzebę konfigurowania go w każdym modelu.